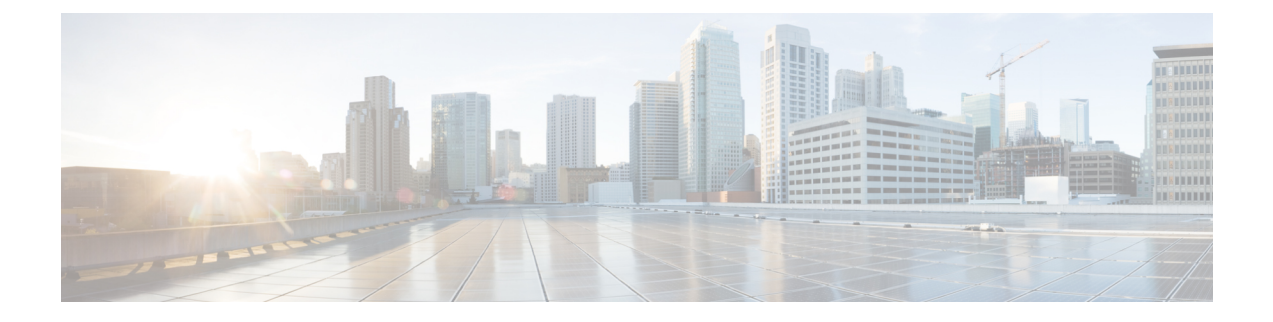

# **Access the Expressway User Interface**

• Access the [Expressway](#page-0-0) User Interface, on page 1

## <span id="page-0-0"></span>**Access the Expressway User Interface**

This section describes how to access the Expressway web and CLI user interfaces. The interfaces are enabled through the Install Wizard.

## **Using the Web UI**

To log into the web user interface:

- **1.** Open a browser window and in the address line type one of the following:
	- IP address of the Cisco Expressway (for example, *https://10.0.0.1*). Enter the address as HTTPS.
	- FQDN of the Cisco Expressway (for example, *https://mydomain.example.com*).
- **2.** In the **Login** page, select **Administrator login**.
- **3.** Login with username *admin* and your system password.
- **4.** The Expressway **Overview** page is displayed.

#### **More information**

Detailed information about configuring and managing Expressway, including each page in the interface, is provided in the Expressway online help and in the Cisco Expressway [Administrator](https://www.cisco.com/c/en/us/support/unified-communications/expressway-series/products-maintenance-guides-list.html) Guide.

### **Using the CLI**

The command line interface is available over SSH and through the serial port by default:

- **1.** Start an SSH session.
- **2.** Enter the IP address or FQDN of the Cisco Expressway.
- **3.** Log in with username *admin* and your system password.

**4.** A welcome message is displayed.

#### **More information**

The CLI commands for Expressway are detailed in the Cisco Expressway [Administrator](https://www.cisco.com/c/en/us/support/unified-communications/expressway-series/products-maintenance-guides-list.html) Guide.

## **Next Steps**

From the Expressway user interface, follow the steps described in the Cisco Expressway Basic [Configuration](https://www.cisco.com/c/en/us/support/unified-communications/expressway-series/products-installation-and-configuration-guides-list.html) [Deployment](https://www.cisco.com/c/en/us/support/unified-communications/expressway-series/products-installation-and-configuration-guides-list.html) Guide to set up the Expressway. The process is briefly summarized here, but please refer to the other guide for details before you continue:

- **Step 1** The first time you log in, the Service Setup Wizard launches. The wizard is used to select specific licensing requirements for a deployment, and if necessary to change the default Expressway-C configuration to an Expressway-E.
- **Step 2** After the Service Setup Wizard, you go on to configure Expressway:
	- **a.** System configuration, including the System Name, DNS settings, server certificate, NTP servers, SIP domains).
	- **b.** Routing configuration, including transforms, search rules, and zones.
	- **c.** Endpoint registration.
	- **d.** System verification checks.
	- **e.** Maintenance and optional configuration tasks.